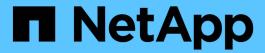

## network test-link commands

ONTAP 9.15.1 commands

NetApp May 17, 2024

This PDF was generated from https://docs.netapp.com/us-en/ontap-cli/network-test-link-run-test.html on May 17, 2024. Always check docs.netapp.com for the latest.

# **Table of Contents**

| network test-link commands     | 1 |
|--------------------------------|---|
| network test-link run-test     |   |
| network test-link show         |   |
| network test-link start-server |   |
| network test-link stop-server  |   |

## network test-link commands

## network test-link run-test

Test link bandwidth

**Availability:** This command is available to *cluster* administrators at the *advanced* privilege level.

## **Description**

The network test-link run-test command runs a performance test between two nodes. The command requires a source node, Vserver, and destination address.

Before executing the network test-link run-test command, the network test-link start-server command must be run to start a server on the node hosting the destination LIF. After all tests to that node are complete the network test-link stop-server command must be run to stop the server.

The test results are stored non-persistently and can be viewed using the network test-link show command. Results include input parameters, the bandwidth achieved, and the date and time of the test.

#### **Parameters**

#### -node {<nodename>|local} - Node Name (privilege: advanced)

Use this parameter to specify the node which initiates the test.

## -vserver <vserver> - Vserver (privilege: advanced)

Use this parameter to specify the Vserver to access the destination LIF. DC (Data Channel) Vserver option is available only in an ONTAP Select or ONTAP Cloud cluster. It is a special vserver that hosts LIFs that are used to mirror data aggregates to partner node.

### -destination <Remote InetAddress> - Destination (privilege: advanced)

Use this parameter to specify the destination IP address.

## **Examples**

The following example runs a test between the cluster LIFs, including the start and stop of the server side of the test:

cluster1::\*> network test-link start-server -node node1 cluster1::\*> network test-link run-test -node node2 -vserver Cluster -destination 172.31.112.173 Node: node2 Vserver: Cluster Destination: 172.31.112.173 Time of Test: 4/22/2016 15:33:18 MB/s: 41.2678 cluster1::\*> network test-link stop-server -node node1 cluster1::\*> network test-link show Destination Node Vserver Time of Test MB/s node2 Cluster 172.31.112.173 4/22/2016 15:33:18 41.2678

### **Related Links**

- · network test-link start-server
- · network test-link stop-server
- network test-link show

## network test-link show

Display test results

**Availability:** This command is available to *cluster* administrators at the *advanced* privilege level.

## **Description**

The network test-link show command displays the results of prior network test-link run-test commands.

The test results are stored non-persistently and can be viewed using the network test-link show command. Results include input parameters, the bandwidth achieved, and the date and time of the test.

### **Parameters**

#### { [-fields <fieldname>,...]

If you specify the -fields <fieldname>, ... parameter, the command output also includes the specified field or fields. You can use '-fields?' to display the fields to specify.

### |[-instance]}

If you specify the -instance parameter, the command displays detailed information about all fields.

#### -node {<nodename>|local} - Node (privilege: advanced)

Selects the nodes that match this parameter value. Use this parameter to display the test results specific to a node. By default, the test results across all nodes are shown.

#### -vserver <vserver> - Vserver (privilege: advanced)

Use this parameter to display the test results specific to a Vserver. Use DC (Data Channel) Vserver option only in an ONTAP Select or ONTAP Cloud cluster to show network performance of links hosting DC LIFs. DC Vserver is a special Vserver that hosts LIFs that are used to mirror data aggregates to partner node

### [-destination <Remote InetAddress>] - Destination (privilege: advanced)

Use this parameter to display the test results associated with the specified destination.

### [-timestamp <MM/DD/YYYY HH:MM:SS>] - Time of Test (privilege: advanced)

Use this parameter to display the test results with the specified timestamp.

#### [-bandwidth <double>] - MB/s (privilege: advanced)

Use this parameter to display the test results only matching the specified bandwidth.

## **Examples**

The following example runs a test between the cluster LIFs twice and then demonstrates the show command results:

```
cluster1::*> network test-link run-test -node node2 -vserver Cluster
-destination 172.31.112.173
Node: node2
    Vserver: Cluster
Destination: 172.31.112.173
Time of Test: 4/25/2016 10:37:52
       MB/s: 29.9946
cluster1::*> network test-link run-test -node node2 -vserver Cluster
-destination 172.31.112.173
Node: node2
    Vserver: Cluster
 Destination: 172.31.112.173
Time of Test: 4/25/2016 10:38:32
 MB/s: 39.8192
cluster1::*> network test-link show -node node2 -vserver Cluster
                                      Destination
Node
                   Vserver
                                                       Time of Test
MB/s
_____
                     _____
                   Cluster
                                      172.31.112.173
                                                       4/25/2016
node2
10:38:32 39.8192
```

#### **Related Links**

· network test-link run-test

## network test-link start-server

Start server for bandwidth test

**Availability:** This command is available to *cluster* administrators at the *advanced* privilege level.

## Description

The network test-link start-server command starts the server side of the network test-link test on the designated node.

Only one server at a time can be running for the network test-link command on a given node. If the network test-link start-server command is issued and a server is already running on the node, then the command is ignored, and the existing server continues to run.

The server started is listening on port 5201.

### **Parameters**

-node {<nodename>|local} - Node Name (privilege: advanced)

Use this parameter to specify the node where the server is to be started.

## **Examples**

The following example starts a server:

cluster1::\*> network test-link start-server -node node1

## network test-link stop-server

Stop server for bandwidth test

Availability: This command is available to *cluster* administrators at the *advanced* privilege level.

## Description

The network test-link stop-server command stops the network test-link server running on the designated node.

#### **Parameters**

-node {<nodename>|local} - Node Name (privilege: advanced)

Use this parameter to specify the node where the server is to be stopped.

## **Examples**

The following example starts a server and stops it:

```
cluster1::*> network test-link start-server -node node1
cluster1::*> network test-link stop-server -node node1
```

#### Copyright information

Copyright © 2024 NetApp, Inc. All Rights Reserved. Printed in the U.S. No part of this document covered by copyright may be reproduced in any form or by any means—graphic, electronic, or mechanical, including photocopying, recording, taping, or storage in an electronic retrieval system—without prior written permission of the copyright owner.

Software derived from copyrighted NetApp material is subject to the following license and disclaimer:

THIS SOFTWARE IS PROVIDED BY NETAPP "AS IS" AND WITHOUT ANY EXPRESS OR IMPLIED WARRANTIES, INCLUDING, BUT NOT LIMITED TO, THE IMPLIED WARRANTIES OF MERCHANTABILITY AND FITNESS FOR A PARTICULAR PURPOSE, WHICH ARE HEREBY DISCLAIMED. IN NO EVENT SHALL NETAPP BE LIABLE FOR ANY DIRECT, INDIRECT, INCIDENTAL, SPECIAL, EXEMPLARY, OR CONSEQUENTIAL DAMAGES (INCLUDING, BUT NOT LIMITED TO, PROCUREMENT OF SUBSTITUTE GOODS OR SERVICES; LOSS OF USE, DATA, OR PROFITS; OR BUSINESS INTERRUPTION) HOWEVER CAUSED AND ON ANY THEORY OF LIABILITY, WHETHER IN CONTRACT, STRICT LIABILITY, OR TORT (INCLUDING NEGLIGENCE OR OTHERWISE) ARISING IN ANY WAY OUT OF THE USE OF THIS SOFTWARE, EVEN IF ADVISED OF THE POSSIBILITY OF SUCH DAMAGE.

NetApp reserves the right to change any products described herein at any time, and without notice. NetApp assumes no responsibility or liability arising from the use of products described herein, except as expressly agreed to in writing by NetApp. The use or purchase of this product does not convey a license under any patent rights, trademark rights, or any other intellectual property rights of NetApp.

The product described in this manual may be protected by one or more U.S. patents, foreign patents, or pending applications.

LIMITED RIGHTS LEGEND: Use, duplication, or disclosure by the government is subject to restrictions as set forth in subparagraph (b)(3) of the Rights in Technical Data -Noncommercial Items at DFARS 252.227-7013 (FEB 2014) and FAR 52.227-19 (DEC 2007).

Data contained herein pertains to a commercial product and/or commercial service (as defined in FAR 2.101) and is proprietary to NetApp, Inc. All NetApp technical data and computer software provided under this Agreement is commercial in nature and developed solely at private expense. The U.S. Government has a non-exclusive, non-transferrable, nonsublicensable, worldwide, limited irrevocable license to use the Data only in connection with and in support of the U.S. Government contract under which the Data was delivered. Except as provided herein, the Data may not be used, disclosed, reproduced, modified, performed, or displayed without the prior written approval of NetApp, Inc. United States Government license rights for the Department of Defense are limited to those rights identified in DFARS clause 252.227-7015(b) (FEB 2014).

#### **Trademark information**

NETAPP, the NETAPP logo, and the marks listed at <a href="http://www.netapp.com/TM">http://www.netapp.com/TM</a> are trademarks of NetApp, Inc. Other company and product names may be trademarks of their respective owners.